# Правила оформления курсовых работ

При написании пояснительной записки используется шрифт Times New Roman, размер 14, начертание Обычный.

Запрещается использовать начертание Курсив, Подчеркивание и Полужирный.

#### Параметры страницы:

 $C$ лева – 30, Сверху и снизу – 25, Справа – не менее 15.

Страницы нумеруют арабскими цифрами в верхнем правом углу.

**-** приложения.

источников;

- перечень ссылок или список использованных
- **-** выводы;
- 3 раздел;
- 2 раздел;
- **-** 1 раздел;
- введение;
- **-** содержание;
- реферат
- титульный лист (2);

Структура магистерской работы

### Структурные части Структурные части текстового документа начинают с нового листа.

Заголовки структурных единиц записываются по центру, большими буквами (содержание, введение, названия разделов, выводы, перечень ссылок).

Подразделы с красной строки и только первая буква большая.

Точки в конце заголовков не ставят.

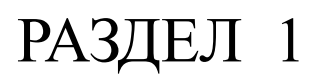

### ОБЗОР И АНАЛИЗ СОВРЕМЕННЫХ ПАРАЛЛЕЛЬНЫХ ВЫЧИСЛИТЕЛЬНЫХ СРЕДСТВ

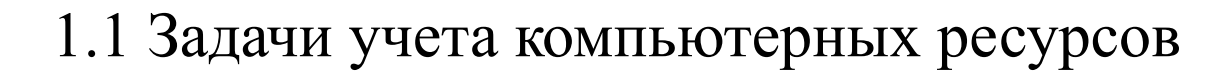

Учет компьютерных ресурсов – составная часть управления компьютерным парком, сущность которого состоит в фиксации количества компьютеров организации.

Две строки отступа

Одна строка отступа

Одна строка отступа

1.2 Организация системы отчетов

Заголовки таких структурных частей, как

### **Содержание, введение, выводы, список использованных источников**

не имеют порядкового номера

# Рисунки

- Рисунки располагают после первой ссылки на них в тексте или на следующей странице.
- Все рисунки обозначают словом "Рисунок" и нумеруют в пределах раздела арабскими цифрами.
- Номер состоит из номера раздела и порядкового номера рисунка, разделенных точкой.

# Пример рисунка

Учет компьютеров помогает в создании сводных таблиц аппаратного и программного обеспечения компьютерного парка организации. Это показано на рисунке 1.2

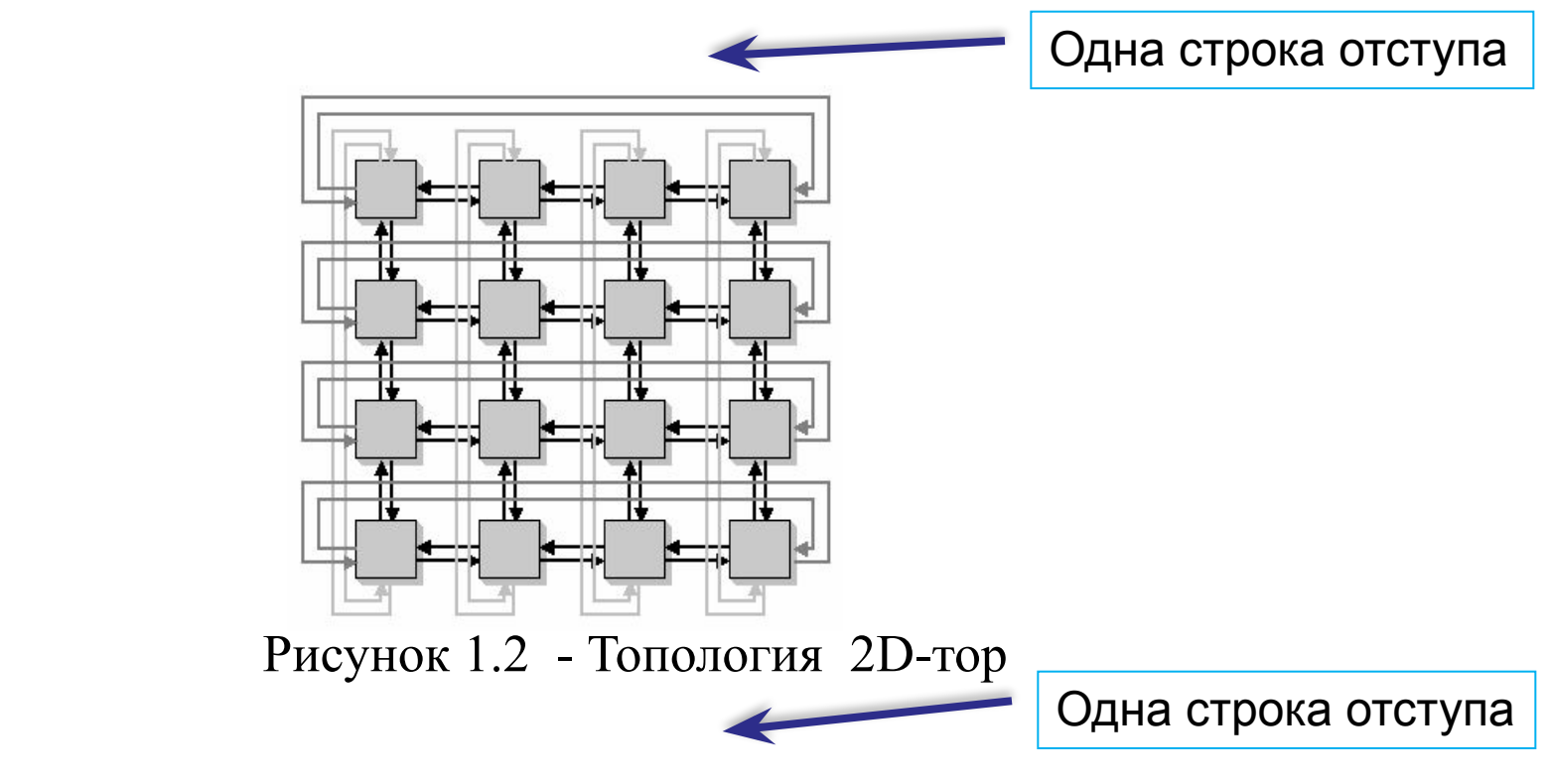

Это позволяет выявить, какие программы требуют обновления версий

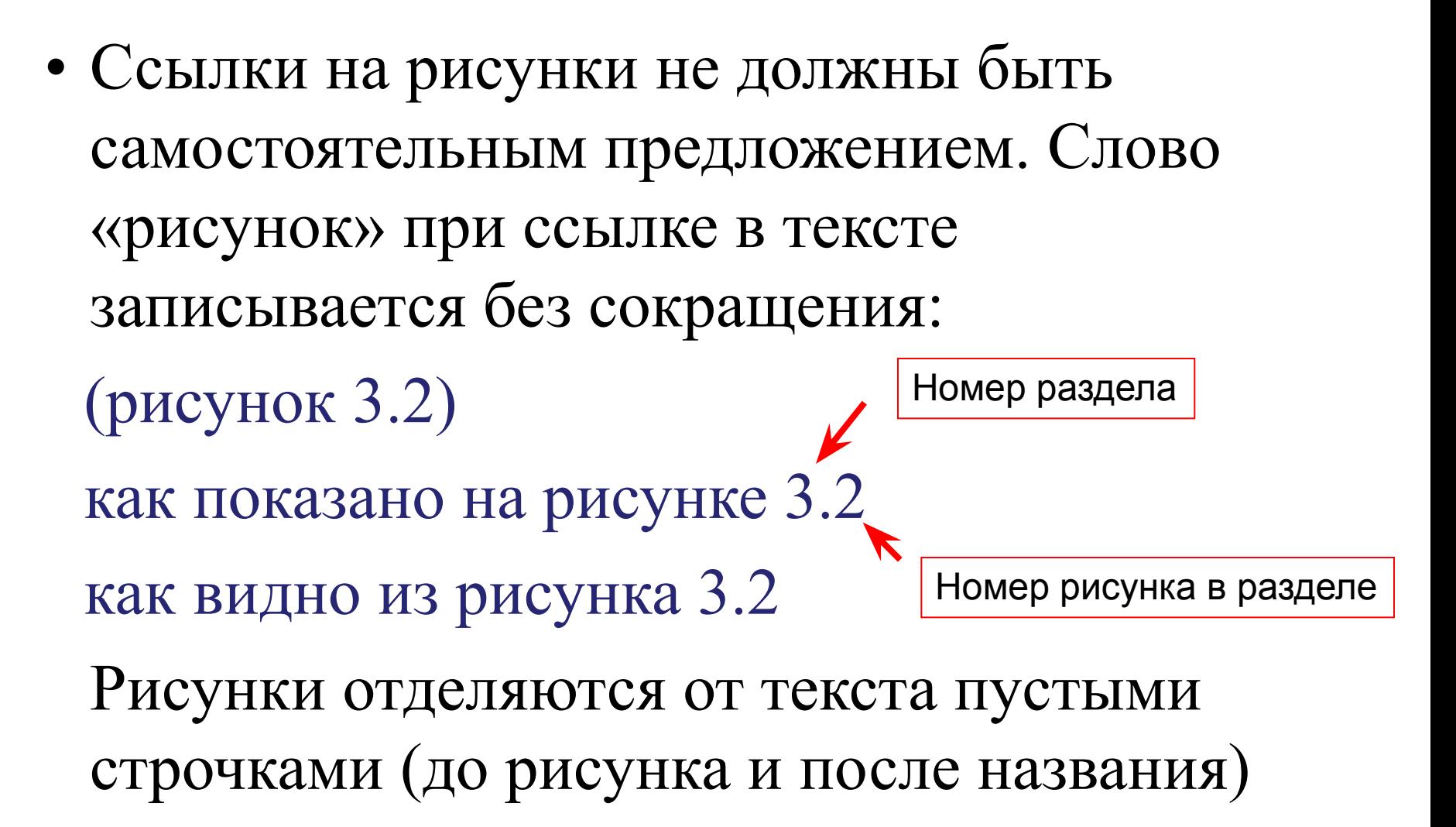

# Таблицы

- Таблицы (даже если она одна в документе) нумеруют арабскими цифрами порядковой нумерацией в пределах всего раздела, за исключением таблиц, приводимых в приложениях.
- Номер таблицы состоит из номера раздела и порядкового номера таблицы, разделенных точкой, например, таблица 5.6 - шестая таблица пятого раздела.

• Таблица может иметь название, которое помещается над таблицей.

• Название должно быть кратким и отражать содержание таблицы.

- Таблицу помещают после первого упоминания о ней в тексте или на следующей странице.
- На все таблицы должны быть ссылки в тексте. При ссылках слово «таблица» следует писать без сокращений:
- "... в таблице 1.3 ..." или "...(таблица 2.1) ...".
- Таблицу с большим количеством строк допускается переносить на другую страницу.

• Слово " Таблица \_\_ " указывают один раз справа над первой частью таблицы, над другими частями пишут: "Продолж. табл. \_\_ " с указанием номера таблицы.

• Включать в таблицу отдельную графу "Единицы измерений" не допускается.

### Таблица 1.2

#### Табулированные значения λ

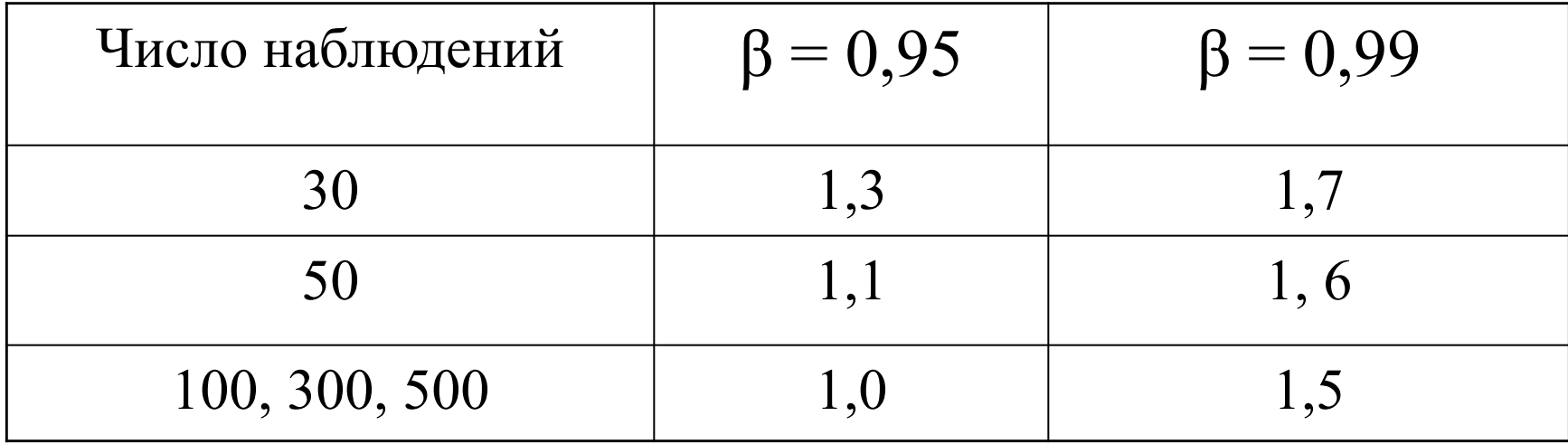

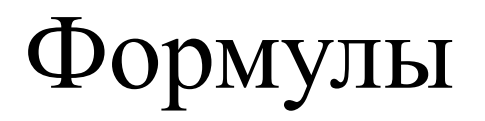

• Символы, используемые для обозначения одного и того же понятия должны быть одинаковыми по всему тексту.

- Символы и числовые коэффициенты, входящие в формулы, расшифровываются в той же последовательности, в какой они приведены в формуле.
- Расшифровка приводится непосредственно под формулой.
- Формулы нумеруются арабскими цифрами в пределах раздела.
- Номер формулы состоит из номера раздела и порядкового номера формулы в разделе, разделенных точкой, и указывается на уровне формулы в круглых скобках в крайнем правом положении на строке.
- Например, третья формула второго раздела: (2.3).
- При переносе формулы с одной строки на другую номер ставят на уровне последней строки формулы.
- Ссылки на формулы указывают порядковым номером формулы в скобках, например "в формуле (2.3)".

# Оформление фрагментов программного кода

Фрагменты кода оформляются двумя способами:

1) в виде рисунка (скриншот окна редактирования);

2) текстом, оформленным шрифтом Courier, 12 пт, межстрочный интервал 1, с двойным отступом слева

# Оформление кода (способ 1)

Виджет-провайдер описывается в ресурсах в папке res/xml:

...

```
<?xml version="1.0" encoding="utf-8"?>
<appwidget-provider
xmlns:android="http://schemas.android.com/apk/res/android"
    android:initialLayout="@Layout/widget_small_4x1"
    android: minHeight="40dp"
    android: minWidth="250dp"
    android:updatePeriodMillis="0"
    android:widgetCategory="keyguard|home_screen" >
</appwidget-provider>
```
Рисунок 2.7 – Пример описания виджет-провайдера в ресурсах

### Пример оформления кода (способ 2)

 Также следует обратить внимание на структуру файла, в котором хранятся все метки карты с описаниями. Это – xml-файл с именем placemarks.xml, в котором все объекты перечислены следующим образом:

```
<?xml version="1.0" encoding="utf-8"?>
<placemarks>
 <marker title="Название метки" descr='Краткое описание' lat="
Широта" lon="Долгота" mark="Категория" img="Изображение" 
det='Детальное описание' subdescr="Дополнительный текст"></marker>
<marker … ></marker>
</placemarks>
```
Такая структура позволяет легко наполнять базу новыми объектами и

быстро получать из нее все необходимые данные внутри…

 $\sim$ 

### ПРИЛОЖЕНИЕ

- Каждое приложение должно начинаться с нового листа с размещением вверху по середине слова "Приложение" и обозначения приложения.
- Обозначение приложений состоит из последовательных букв украинского алфавита (за исключением букв I, Э, З, Г,I, Ї,  $\check{M}$ , О, Ч, Ь), например: "Приложение А", " Приложение Б".
- Одно приложение в текстовом документе также должно иметь обозначение.
- Текст каждого приложения при необходимости может быть разделен на разделы, подразделы, пункты и подпункты.
- Они нумеруются в пределах каждого приложения, начиная с обозначения приложения (буквы) и (через точку) цифрового обозначения номера раздела, подраздела и т.д.
- Например: А.3.1 подраздел 3.1 приложения А.
- При ссылке на приложения в тексте пишут слово "приложение" полностью строчными буквами и указывают обозначение приложения,
- например: "... см. приложение А ..." или "... в приложении Б...".
- Рисунки, таблицы и формулы, помещенные в приложении (даже если они в единичном экземпляре), нумеруют арабскими цифрами в пределах каждого приложения, например:
- "Рис. В.1" первый рисунок приложения В;
- "Табл. Д.2" вторая таблица приложения Д;
- формула (А.1) первая формула приложения А.
- Если приложение есть отдельный документ, то возможен другой вариант оформления.
- Слово «ПРИЛОЖЕНИЕ» пишется по центру нового листа прописными буквами с указанием обозначения приложения.

• Затем также прописными буквами указывается название приложения.

- Пример1 оформления обязательного приложения
- Замечания нормоконтролера на след. слайде.

### Приложение А Замечания нормоконтролера

Таблица А.1Замечания нормоконтролера

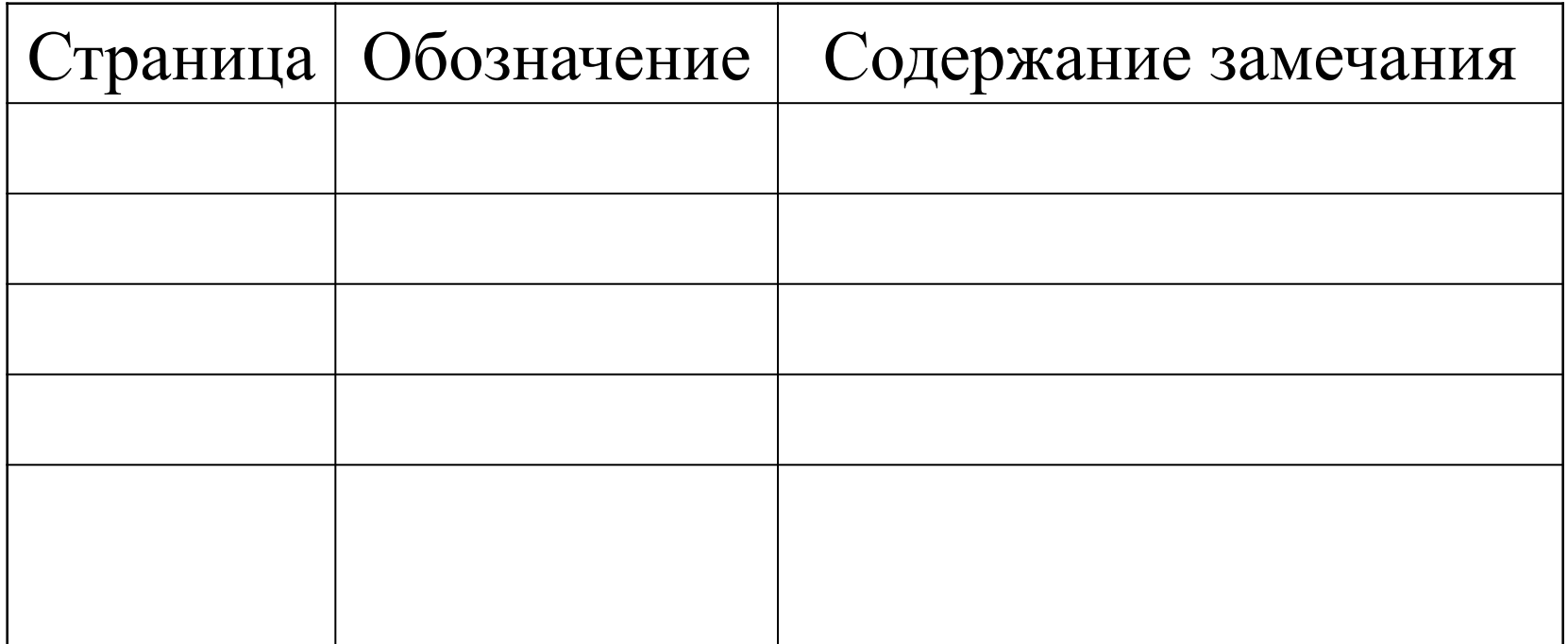

### Пример 2 оформления приложения

## ПРИЛОЖЕНИЕ А ЭКРАННЫЕ ФОРМЫ

• С нового листа начинается

текст приложения

# Перечень ссылок

• Перечень ссылок оставляется в том же порядке, в каком они впервые упоминаются в текстовом документе, т.е. порядковые номера библиографических описаний источников являются номерами ссылок на них в тексте.

• Если на источник (источники) даны ссылки только в приложении, то для них составляется отдельный перечень ссылок, располагаемый в конце этого приложения.

- Ссылки в тексте на источники информации указывают порядковым номером, проставляемым в квадратных скобках: [24].
- Между текстом и ссылкой должен быть пробел.

•

### Списки

Списки формируют стандартными средствами текстового процессора (выделить, вызвать контекстное меню, выбрать «Маркеры» или «Нумерация»). Рекомендованный маркер: тире. Например:

Попав на главную страницу студии тестов, пользователь может:

- добавить тест;
- просмотреть структуру теста;
- изменить параметры теста;
- разблокировать или заблокировать тест;
- создать XML-файл, в котором будут храниться параметры теста, тестовые вопросы и ответы на них.

## Замечание

- Все, что отдельно не прописано, как в Стандарте по оформлению студенческих работ.
- Например, перечисления.